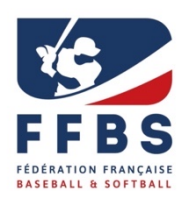

**Mode d'emploi Dossier de candidature d'entrée en structures Haut Niveau**

# **Projet de Performance Fédérale**

# **Saison 2023/2024**

# **PORTAIL du SUIVI QUOTIDIEN du SPORTIF (PSQS)**

Pour l'entrée en structures Pôles Espoirs, Poles France ou Académie, les sportifs doivent s'inscrire sur la plateforme du Portail du Suivi Quotidien du Sportif (PSQS) outil numérique développé́ par le ministère chargé des sports pour une politique nationale de suivi des sportifs en structures et des sportifs listés.

Ci-dessous, vous trouverez le mode d'emploi pour la pré-inscription via PSQS.

ATTENTION tous les sportifs même ceux qui sont déjà̀cette année sur la structure doivent s'inscrire via PSQS.

**Calendrier 2023 pour la rentrée 2023/2024 :**

**Inscriptions des candidats : 15 mars au 20 mai 2023 attention délai de rigueur pour les Pôles Espoir et Pôle France. 15 mars au 15 juillet pour les Académies Labellisées. Commission de sélection FFBS le 24 mai jusqu'au 26 mai 2023. (Interpoles Clermont-Ferrand)**

Ensuite le PSQS est basculé fin mai 2023 sur les CREPS/ CRJS pour une étude des dossiers.

2 possibilités en fonction des structures :

- Si votre structure est rattachée à un établissement (CRJS, CREPS) alors des informations supplémentaires vous seront demandées et votre candidature sera étudiée par l'établissement.

**Entre le 15 et le 30 du mois de juin 2023** : Vous recevrez le message de confirmation ou de refus de votre candidature par les établissements CREPS ou CRJS.

### LA REPONSE DEFINITIVE D'INSCRIPTION EN STRUCTURE N'EST PAS POSSIBLE AVANT MI JUIN 2023 APRES VALIDATION DES CREPS OU CRJS.

- Si votre structure d'entrainement associé (Académies) n'est pas rattachée à un établissement vous allez recevoir un message de confirmation ou de refus de votre candidature sur la structure **fin août 2023.**

Entre temps, un accompagnement constant est effectué par le coordinateur de la structure pour vous informer de votre dossier de candidature.

#### **Mode d'emploi pour candidater sur les structures via PSQS.**

**1ER étape** : Vous allez sur le lien fédéral dédié :

#### **https://www.portail-sportif.fr/BASEBALL/candidature.html**

Vous arrivez sur cette page que vous devez renseigner et valider. Vous pouvez vous inscrire sur une deux ou 3 structures (choix 1, choix 2, choix 3). Par contre, n'indiquez qu'une fois la même structure.

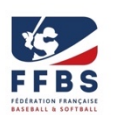

Si vous ne vous inscrivez que sur une structure ne remplissez que le choix 1.

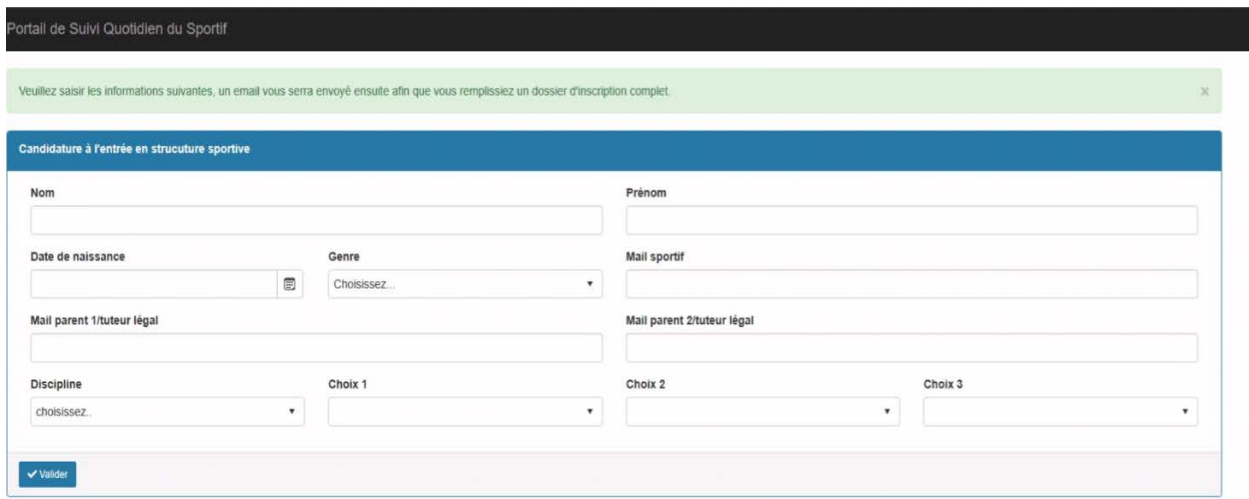

#### **2ème étape :** Votre candidature est bien enregistrée

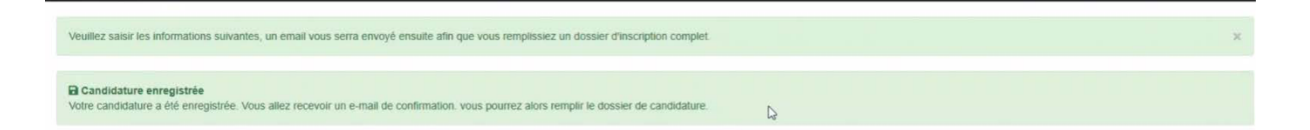

**3ème étape:** Vous allez recevoir un mail où figure un lien à activer pour déclencher votre **préinscription** de webmaster@infoshn.fr

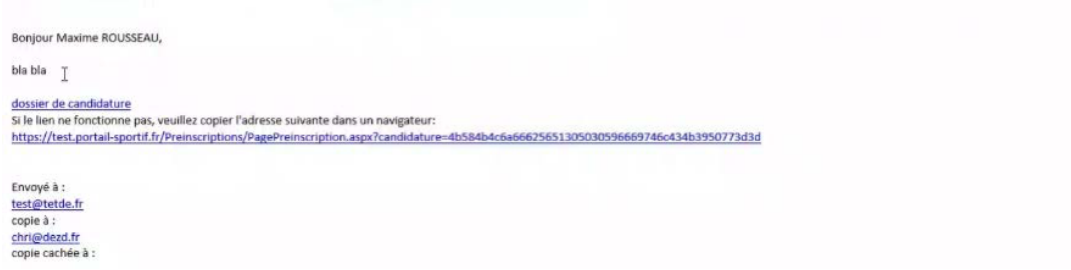

**Remarque** : Il est possible que le mail arrive dans vos spams. Merci de bien vérifier vos spams et de rendre accessible tous les mails issus de webmaster@infoshn.fr.

**4ème étape :** Vous allez cliquer sur le lien de **Pré-inscription** reçu par mail

**Remarque :** Le coordonnateur de structure ne voit votre candidature seulement lorsque vous avez activé le lien.

**5ème étape :** Les informations légales sont **à cocher et valider** impérativement pour accéder à la suite

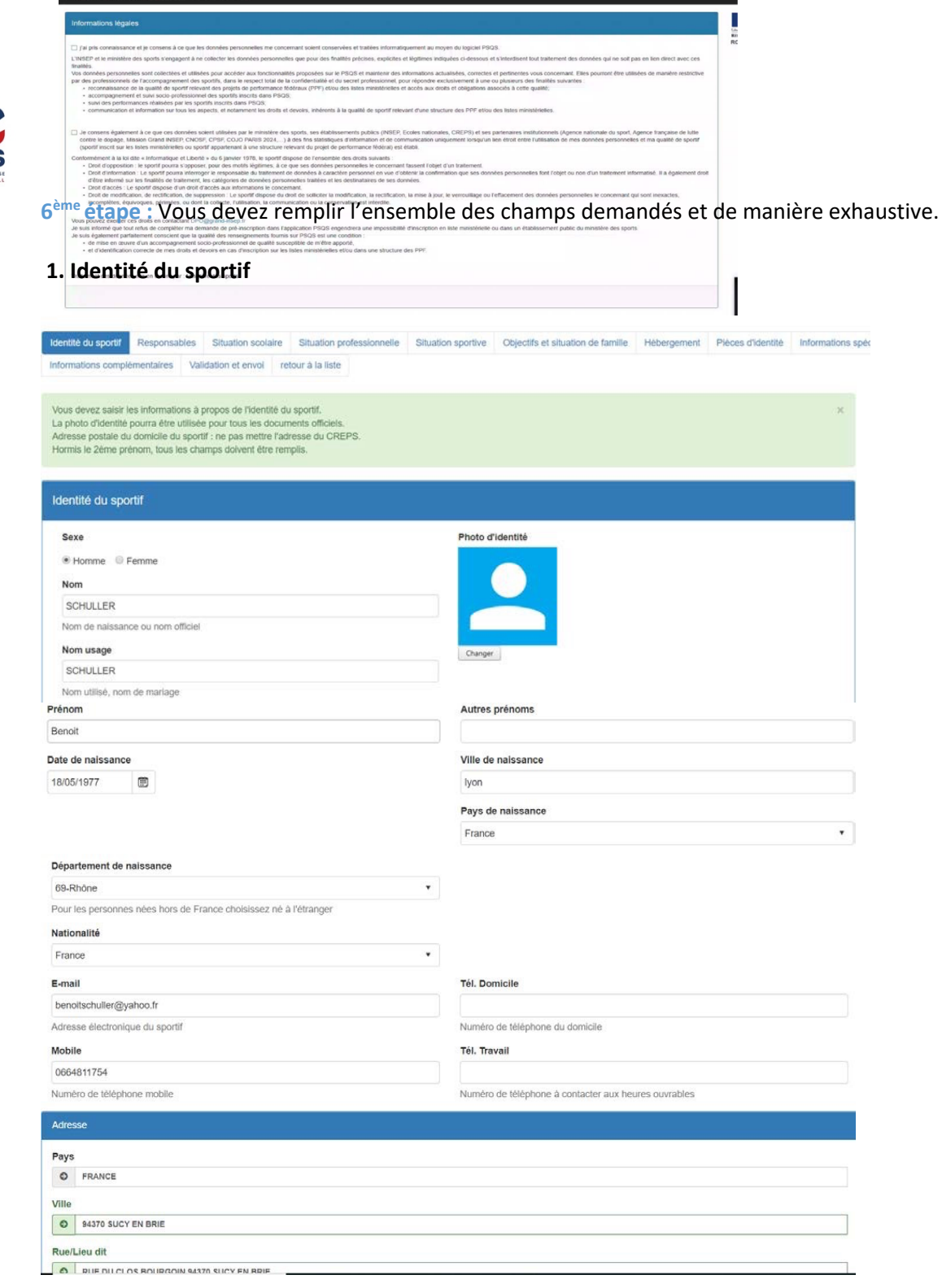

#### **2. Responsables**

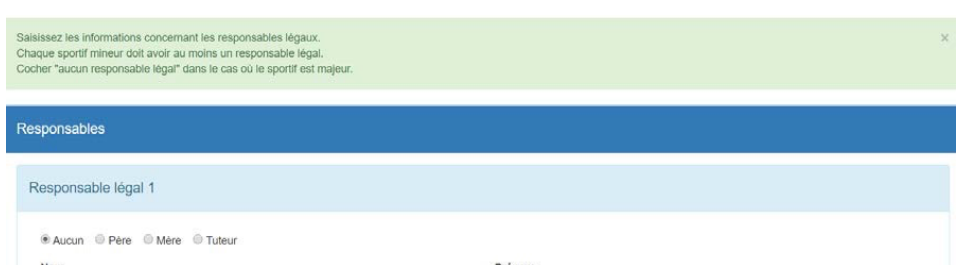

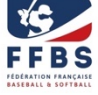

Portali de Suivi Quatidien du Soortif Roussisau Maxime

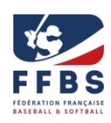

### Responsable légal 2

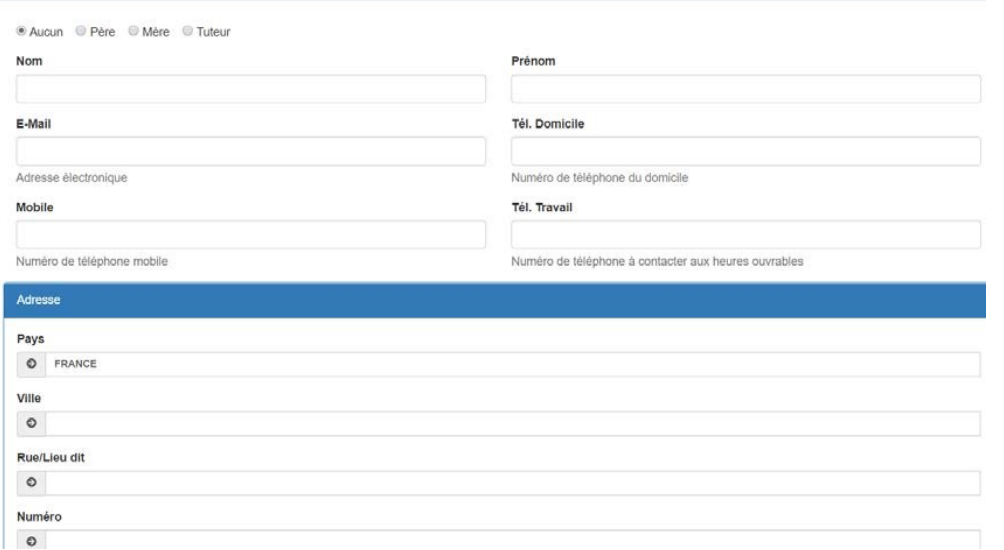

### **3. Situation scolaire**

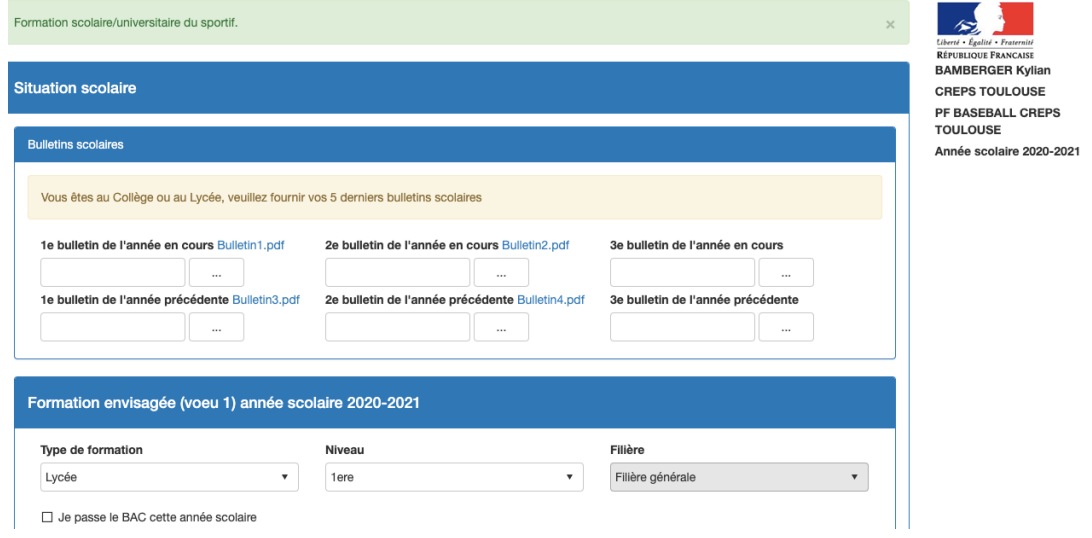

# **4. Situation professionnelle**

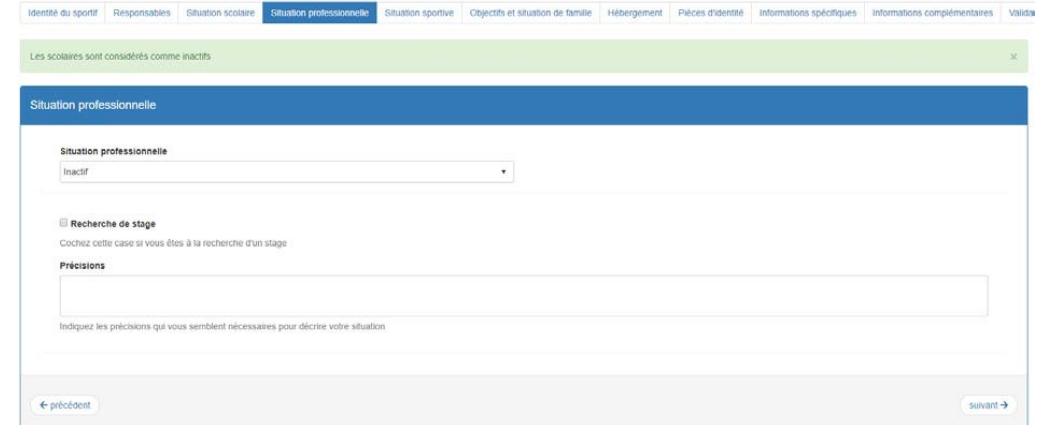

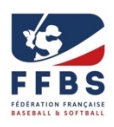

# **5. Situation sportive**

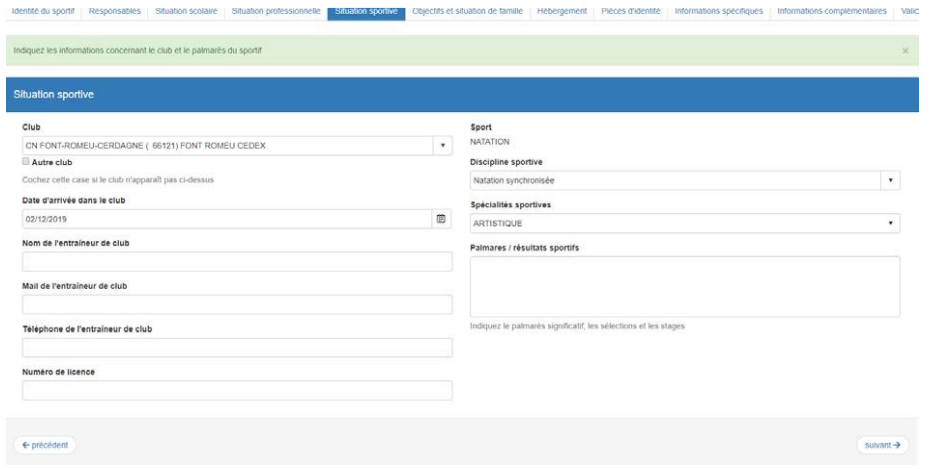

## **6. Objectifs et situation de famille**

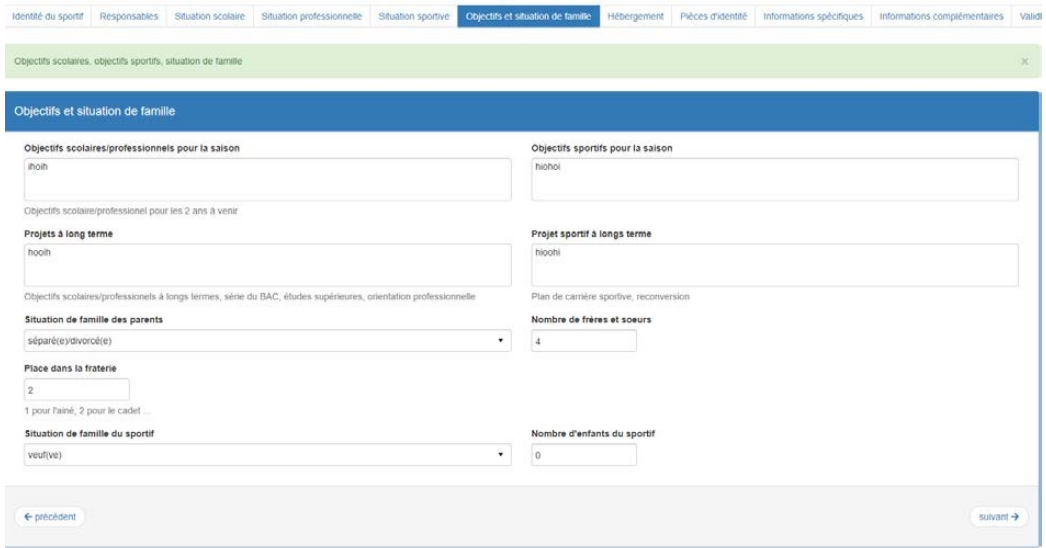

# **7. Hébergement**

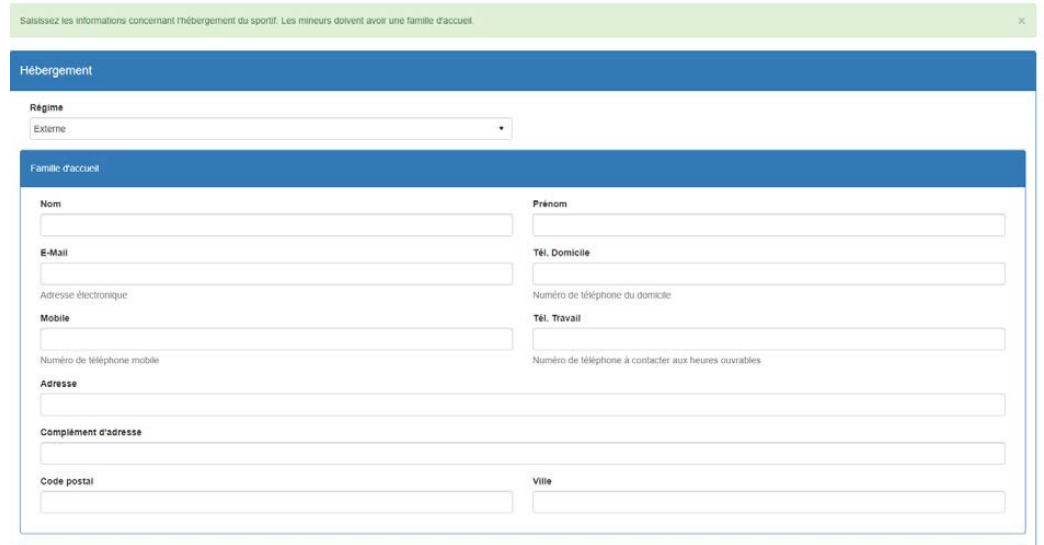

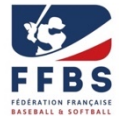

## **8. Informations médicales :**

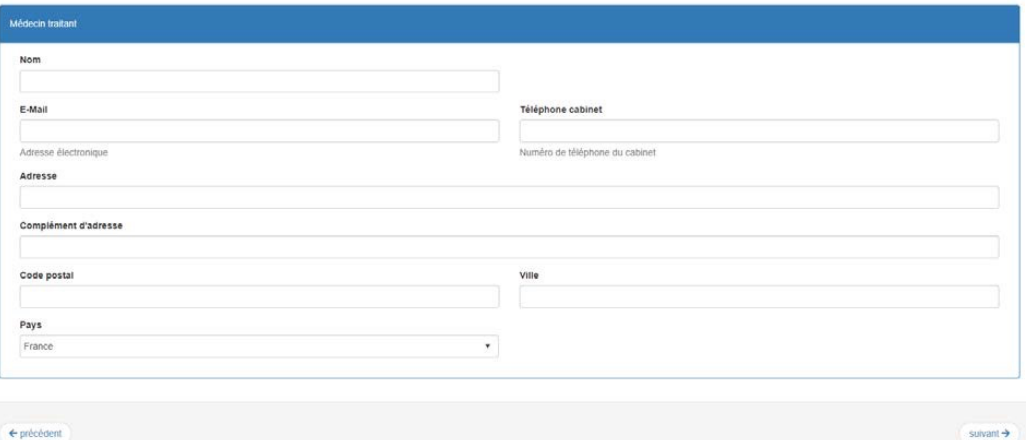

### **9. Pièces d'identité :**

Une seule est à renseigner obligatoirement mais avec précision

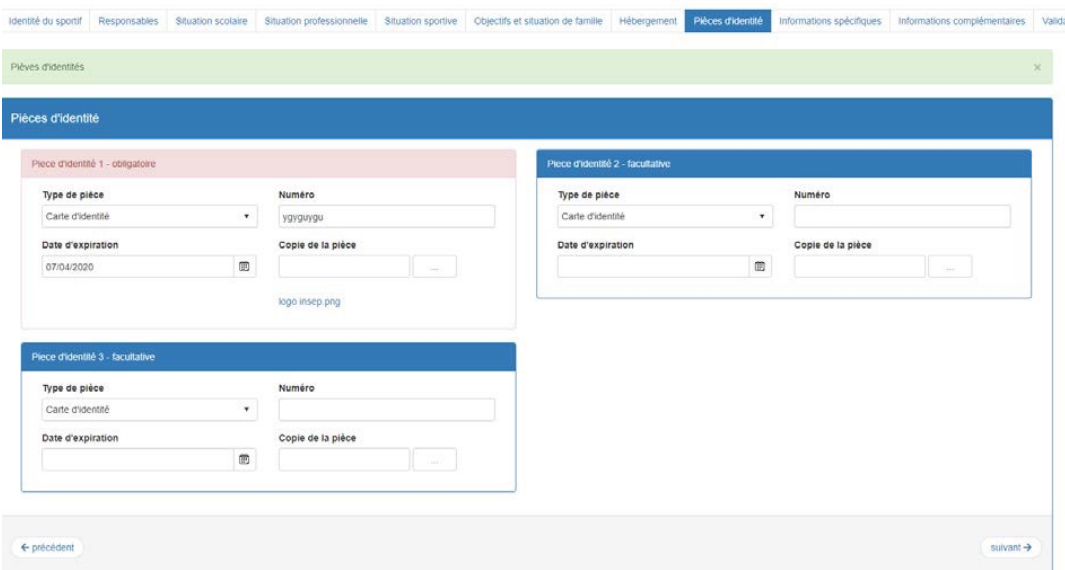

## **10. Informations spécifiques (FFBS)**

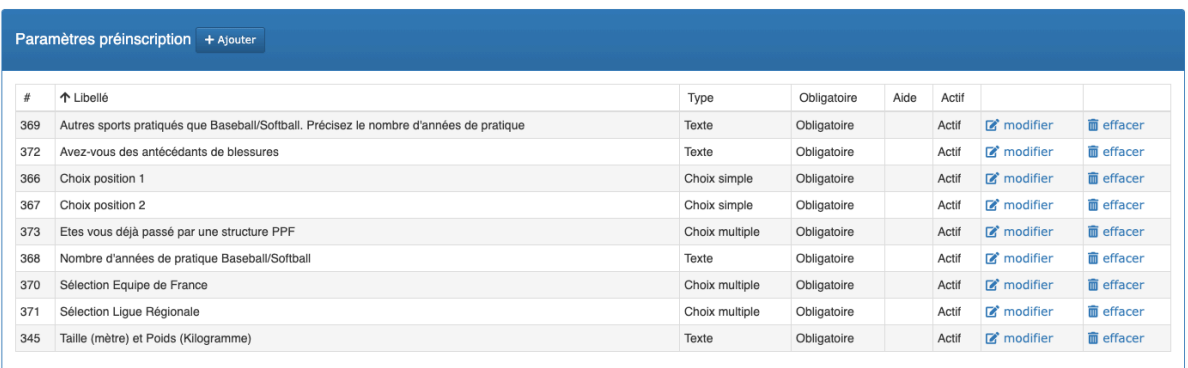

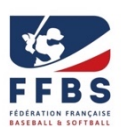

### **11. Informations complémentaires**

Des informations supplémentaires sont demandées par les établissements si votre structure est rattachée à un CREPS ou CRJS.

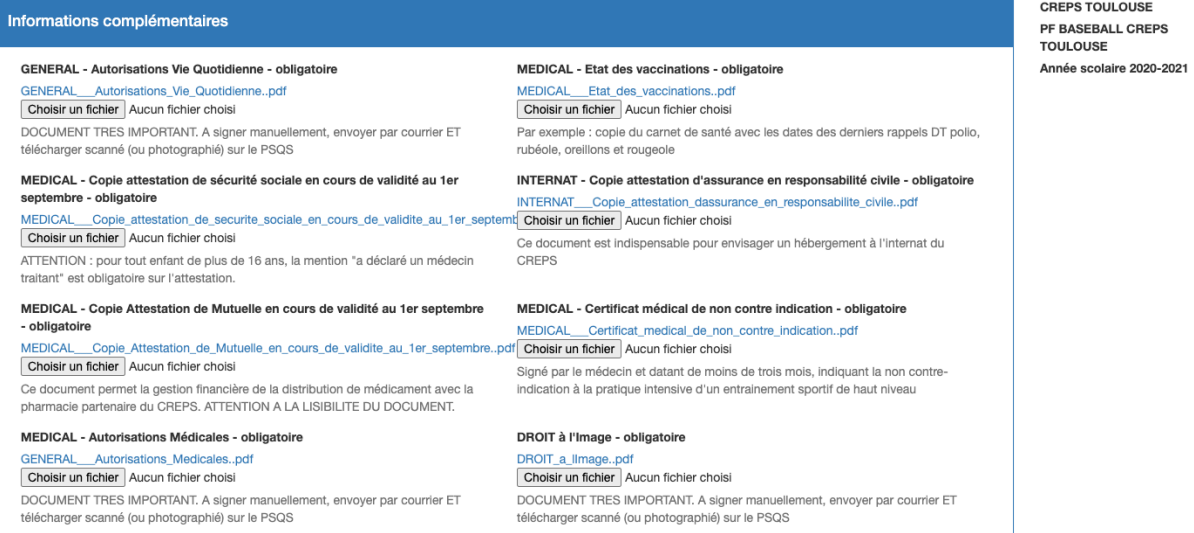

### **12. Validation et envoi**

Attention il est impératif de cocher le règlement intérieur de la structure pour accord. Pour exemple :

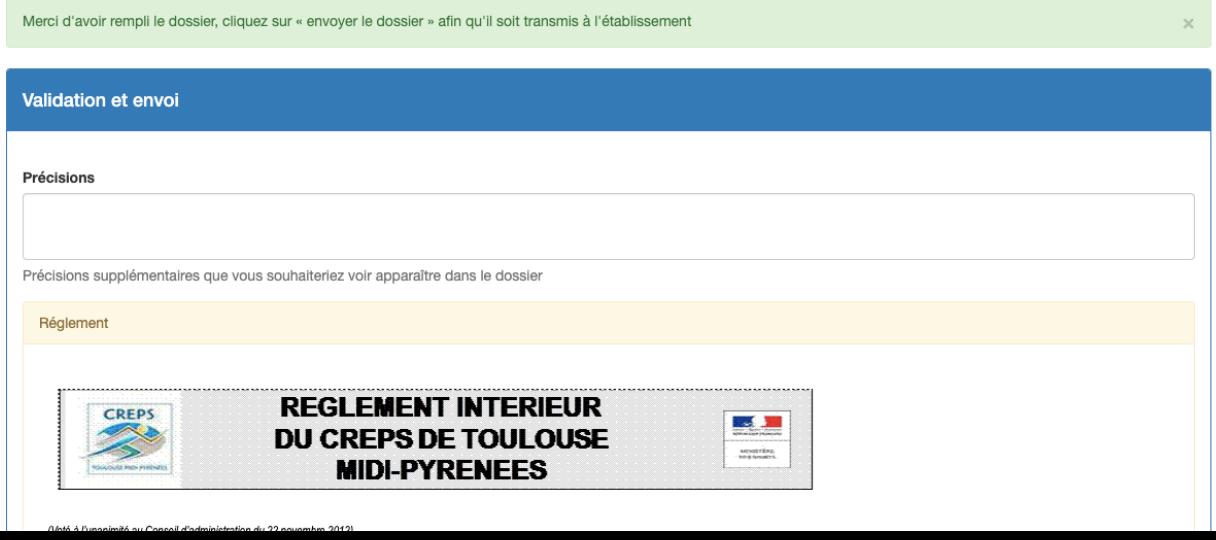

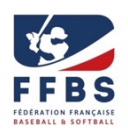

### **13. Quand vous avez rempli tous les champs obligatoires, vous devez valider impérativement !**

#### **Cet onglet doit apparaître.**

Votre nom

Votre nom

Le responsable de la structure choisie, peut vous contacter pour vous demander des informations complémentaires et il pourra aussi vous convoquer pour des journées de sélection.

**Si vous avez un problème les personnes à contacter le coordinateur de la structure.**